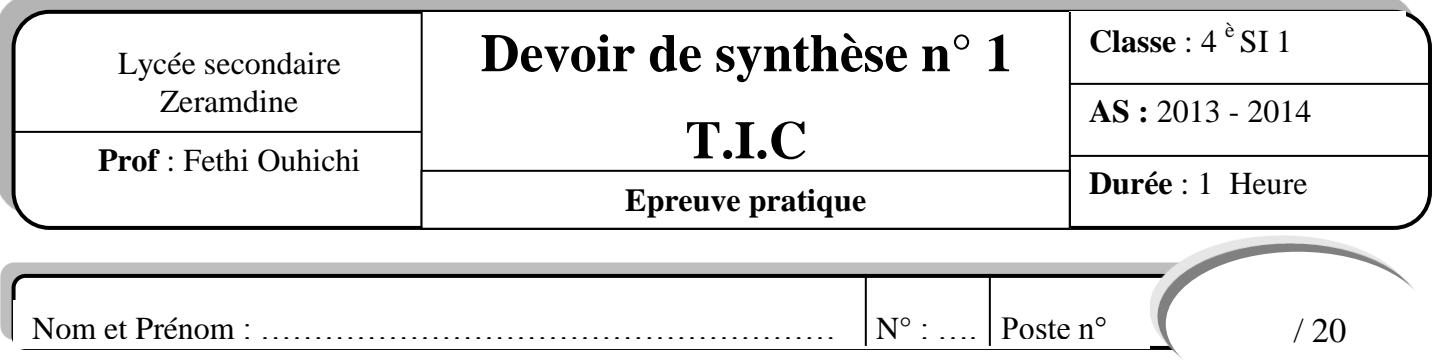

*NB : - Dans le dossier « C:\Bac2014 créer votre dossier de travail en le nommant "SWNuméro", Exemple si votre numéro est 12 le dossier sera nommé SW12, où vous enregistrer toutes les pages web demandées.* - *Les fonctions JavaScript demandées doivent être dans un fichier externe nommé « fonctions.js »*

## **Travail demandé :**

**1.** Créer une page web intitulée « index.html » formée et décrite par le jeu de cadres suivant :

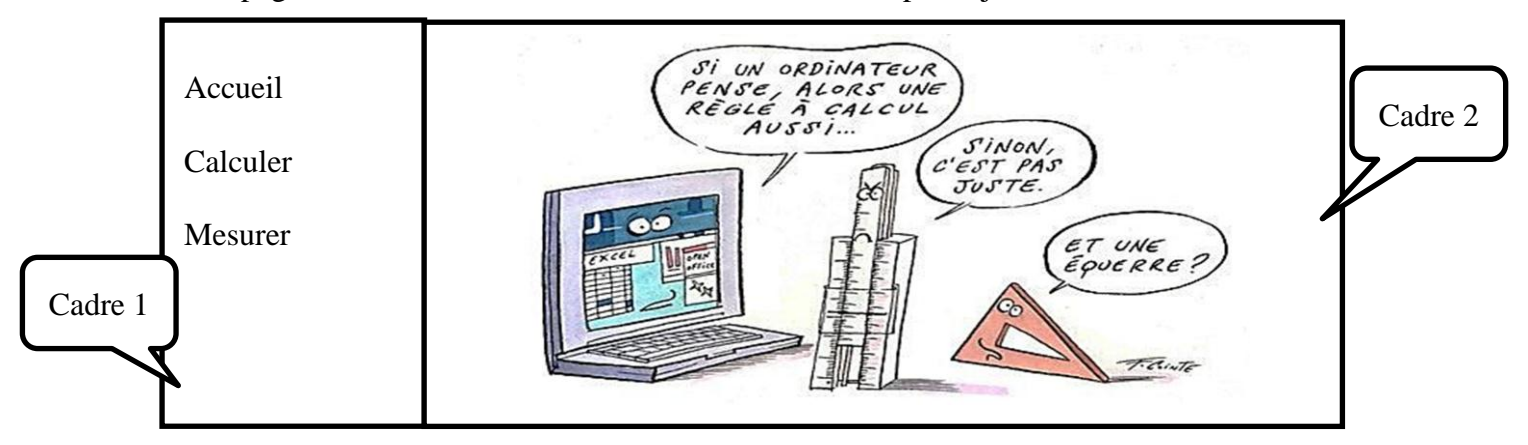

- Cadre 1 contiendra la page « menu.html ».
- Cadre 2 contiendra par défaut la page « accueil.html » et servira aussi pour l'affichage des pages « calculer.html » et « chercher.html ».
- **2.** La page « accueil.html » contient l'image « dessin.jpeg » située dans le dossier « c:\Bac2014 ».
- **3.** Créer la page « menu.html » contenant les liens hypertextes suivants :
	- Accueil : servira de lien vers la page « accueil.html ».
	- Calculer : servira de lien vers la page « Calculer.html »
	- Mesurer : servira de lien vers la page « chercher.html »
- **4.** Créer la page « Calculer.html » contenant le formulaire suivant :

![](_page_0_Picture_288.jpeg)

- Le clic sur le bouton rétablir permet d'initialiser le formulaire.
- Le clic sur le bouton calculer fait appel à une fonction « calcul » écrite en JavaScript permettant de calculer et afficher sous forme d'alerte la moyenne en utilisant la formule suivante :  $Moy = (Note  $controle + 2 * Note *synthese*) / 3$$

Dans le cas où la case « Avec rachat » est cochée, un bonus de 0.25 sera ajouté à la moyenne qui devient égale à : (Note contrôle +  $2*$ Note synthèse) / 3 + 0.25

**5.** Créer la page « Chercher.html » suivante :

![](_page_1_Picture_2.jpeg)

 Le clic sur le bouton « commencer » fait appel à une fonction « Recherche » écrite en JavaScript permettant de lire un entier positif N puis d'afficher sur le document tous les entiers de l'intervalle [1,N] qui sont divisibles par 7.

![](_page_1_Picture_210.jpeg)